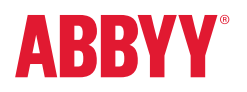

# ABBYY® FlexiCapture® SDK How to Migrate from FlexiCapture Engine

This document will help you if you have been working with ABBYY FlexiCapture Engine and want to migrate to ABBYY FlexiCapture SDK, describing simple steps to perform the migration from one product to the other.

Both FlexiCapture SDK and FlexiCapture Engine are technology products for developers and provide FlexiCapture functionality for integration into third-party systems; however, FlexiCapture Engine uses previous-generation technologies compared to FlexiCapture SDK. In order to make the migration smooth and get all the power of the new FlexiCapture SDK without additional development, use the directions below.

# Before starting an upgrade process:

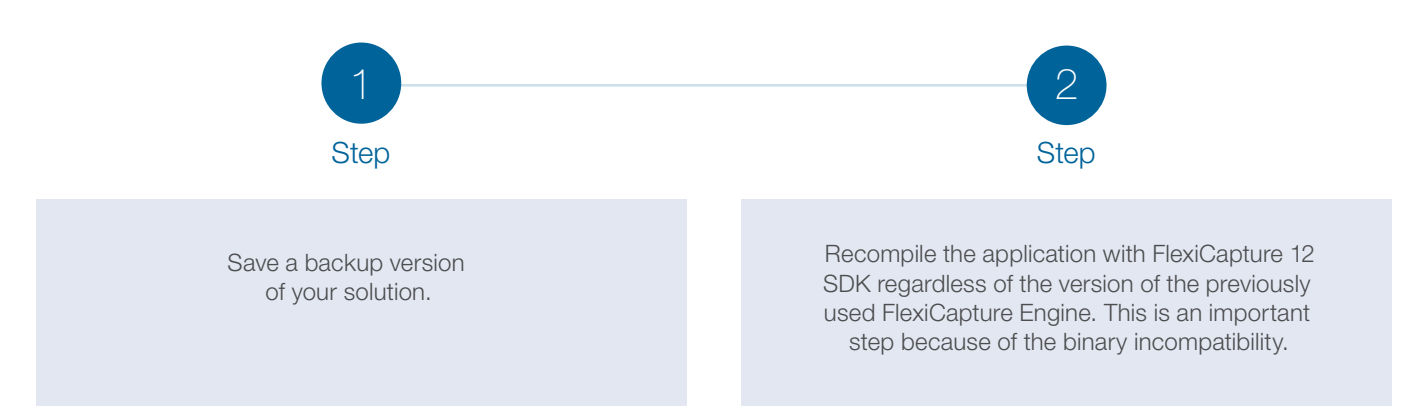

# Product initialization

Initialize FlexiCapture SDK using the GetEngineLoader function. Use the customer project ID of your FlexiCapture SDK license instead of your previously used one.

# Upgrade process

FlexiCapture SDK supports working with FlexiCapture Projects only. Therefore, the migration process depends on the method of processing you used in FlexiCapture Engine—FlexiCapture Project or FlexiCapture Processor.

## If you used FlexiCapture Project …

ABBYY FlexiCapture SDK works with compatible versions of FlexiCapture Projects created in one of the following products:

- FlexiCapture 12 SDK Release 1, build 12.0.3.2525
- FlexiCapture 12 Developer's Package shipped with ABBYY FlexiCapture 12 SDK Release 1
- FlexiCapture 12 Release 3, build 12.0.3.2525

*Note that, if the Project was created using a version later than the list above, you will not be able to use it in the current FlexiCapture 12 SDK release. If the Project was created using a version earlier than the list above, you can use the UpdateProject method of the FlexiCapture Engine object to update your project. After that, you can use FlexiCapture SDK in the same way you used FlexiCapture Engine.*

### If you used FlexiCapture Processor …

The procedure of recognition in FlexiCapture Engine uses the FlexiCapture Processor, while FlexiCapture SDK uses a FlexiCapture Project with a set of Document Definitions. Therefore, you will need to switch from FlexiCapture Processor to FlexiCapture Project.

- 1. Create a new FlexiCapture Project either in FlexiCapture SDK or in the FlexiCapture Developer's Package shipped with FlexiCapture SDK. In the first case, call the CreateProject method of the FlexiCapture Engine object.
- 2. Open the Project in FlexiCapture SDK using the **OpenProject** method of the **Engine** object.
- 3. Load the Document Definitions you have been using into the project calling the LoadFromFile method of the DocumentDefinitions object.
- 4. Add a new batch to the project by calling the **AddNew** method of the **Batches** object.
- 5. Add the images for processing using the AddImage method of the Batch object.
- 6. Recognize the images using the Recognize method of thee Project object or the Recognize method of the Batch object.
- 7. Process the documents of the batch in the same way that you used to work with documents in FlexiCapture Processor.
- 8. If required, run the verification process to check the recognized data: Call the StartVerification method of the Project object or the StartVerification method of the Batch object.
- 9. Export the results: Call the Export method of the Project object or the Export method of the Batch object.

If you have any questions while using FlexiCapture SDK, you can use Developers' Help Tutorial, Advanced Techniques and Best Practices section. Additionally, you can use the code samples library.

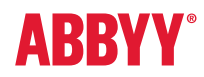